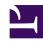

# **GENESYS**

This PDF is generated from authoritative online content, and is provided for convenience only. This PDF cannot be used for legal purposes. For authoritative understanding of what is and is not supported, always use the online content. To copy code samples, always use the online content.

## Designer User's Guide

**Spikes** 

## Contents

- 1 Reports on this dashboard
  - 1.1 Count Over Time
  - 1.2 Filter
  - 1.3 Count Over Time By Top Regions/Countries/Languages

Designer User's Guide

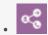

Administrator

Learn about the Spikes dashboard and the reports it contains.

### **Related documentation:**

•

This dashboard provides a "spikes" view of application sessions over a given period of time. It lets you easily visualize your call volumes by breaking down the total number of sessions by **Top Regions**, **Top Countries**, and **Top Languages**.

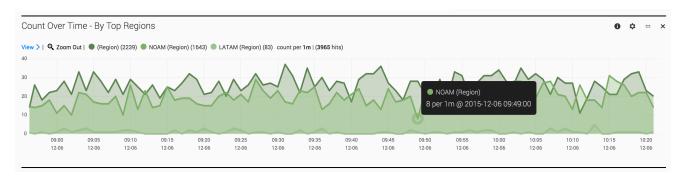

## Reports on this dashboard

#### Count Over Time

(See Count Over Time.)

#### Filter

(See Filter.)

## Count Over Time - By Top Regions/Countries/Languages

These panels take the total number of sessions received during the given time period and break them down into individual reports for each item.